# Ex-Post Reviews - Optimise

Last Modified on 13/02/2024 3:35 pm GMT

This article is a continuation of Ex-Post Reviews - Review Screen

The optimise button allows you to optimise multiple details.

#### **Investment Details tab**

- · Amend the term
- Select Central Investment Proposition or Whole of Market
- Complete MiFID II Compliance information
- Choose a Risk Category

#### **Contributions & Withdrawals**

- Add or Edit Contributions
- · Add or Edit Withdrawals

## **Costs & Charges**

- Amend Adviser Fees
- Amend Remaining Trades (Buy/Sell)

#### **Optimise Portfolio**

- Review funds and current weightings to determine whether the portfolio should be updated.
- · Add and remove funds
- Change weightings
- Rebalance
- Select an alternative portfolio
- Select Growth Rate for Next Period and Remainder of Term Forecast

## **Assets Under Management**

- Include Client and Family Assets
- · Add, Edit and Remove Platform assets under management

## Click **Optimise**:

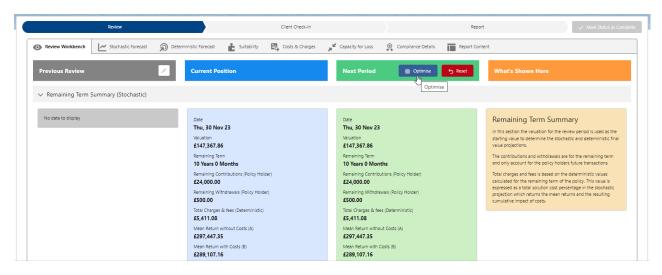

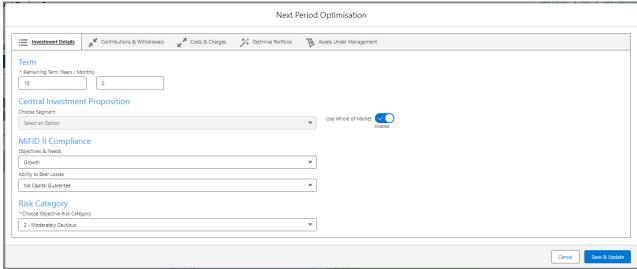